## **Exporting V-Ray Scene Files**

This page provides information on V-Ray Scene Files (.vrscene) and how to use them in workflows.

## **Overview**

The .vrscene file format is an ASCII file that can be exported from Cinema 4D and other platforms that use V-Ray. It contains all the information about the scene such as geometry, lights, and shaders, and can be rendered with the [V-Ray Standalone.](https://docs.chaos.com/display/VNS/V-Ray+Standalone+Home) This functionality can transfer lights and entire assets with their textures and materials between V-Ray platforms. Animation is also included.

**UI path**: ||Render Settings|| > **V-Ray** > **Common** > **Translator**

## **Exporting V-Ray Scene Files**

- 1. If you do not want to render your scene when exporting the .vrscene file, disable the **Render** option.
- 2. Enable and expand the **Export to a. vrscene file** rollout.
- 3. Set the directory and the name of the file in the **File name** field below.

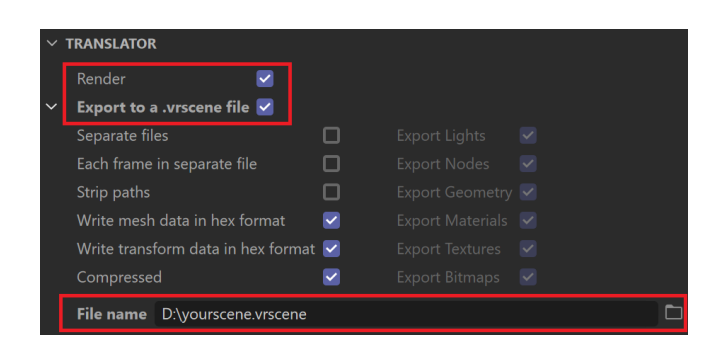

4. Go to the **V-Ray** menu and click on **Start Production Render** to save the .vrscene file.